<span id="page-0-0"></span>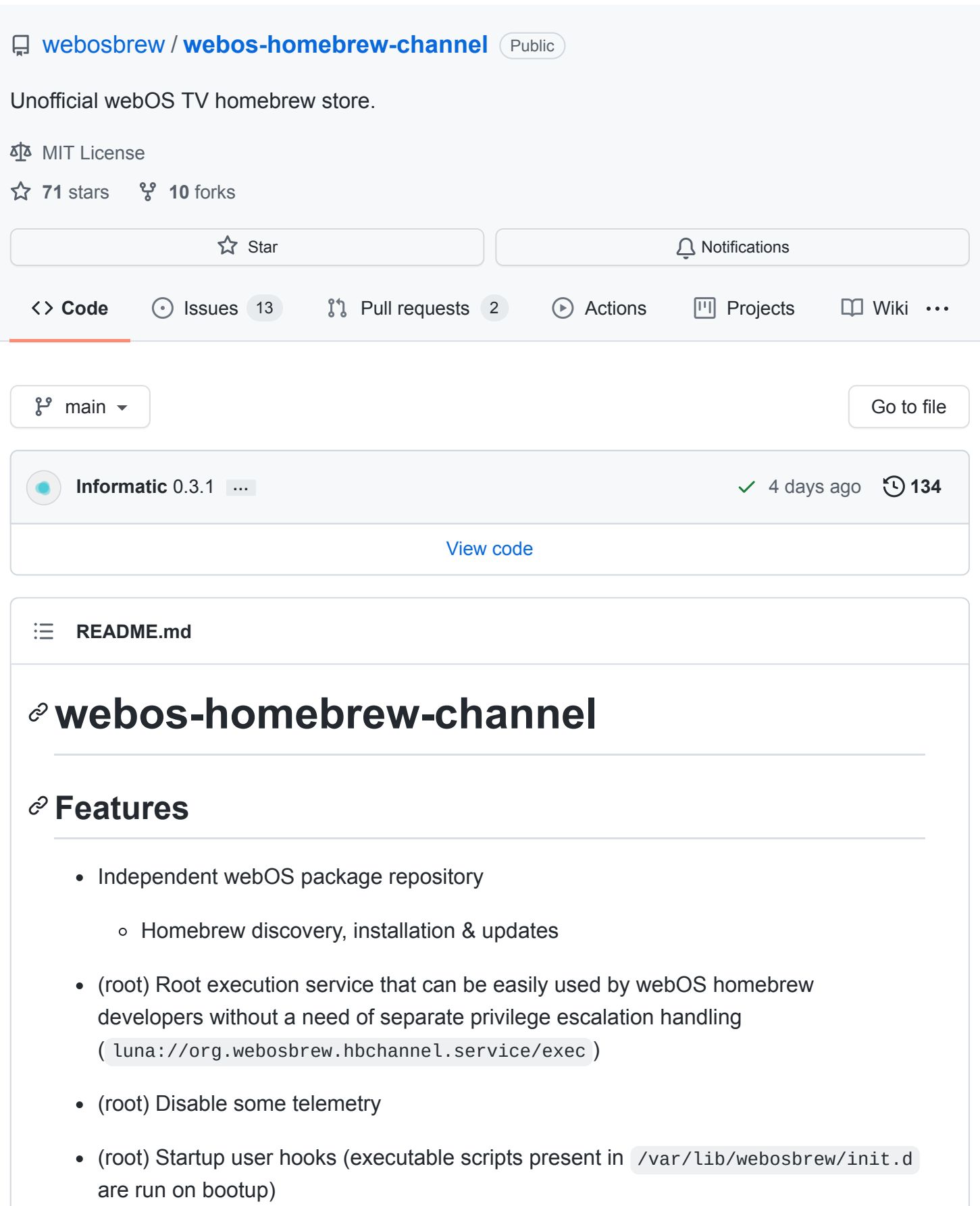

(root) Remote access

- SSH public key authenticated (with default alpine password until authorized keys are provisioned)
- Telnet unauthenticated, use sparingly
- (root) Failsafe mode
	- In case a device crashes on boot only an emergency shell will be exposed via telnet. In order to disable it fix the original crash cause and remove /var/luna/preferences/webosbrew\_failsafe flag file.

# **Installation**

## **Automated (recommended)**

Latest Homebrew Channel version is automatically installed when rooting a TV with [https://rootmy.tv](https://rootmy.tv/) exploit.

## **Automated**

Execute the following snippet on target TV using SSH or Telnet:

curl -L https://raw.githubusercontent.com/webosbrew/webos-homebrew-channel/ma

# Update startup script (assuming running as root) cp /media/developer/apps/usr/palm/services/org.webosbrew.hbchannel.service/st

## **Manual**

- Download [latest release](https://github.com/webosbrew/webos-homebrew-channel/releases/) .ipk
- Install it using ares-install SDK command or using the following command directly on a TV:

luna-send-pub -i 'luna://com.webos.appInstallService/dev/install' '{"id":

(root) Elevate privileges by running:

/media/developer/apps/usr/palm/services/org.webosbrew.hbchannel.service/e

(root) Update startup script:

cp /media/developer/apps/usr/palm/services/org.webosbrew.hbchannel.servic

## **Development**

#### **Environment**

Some libraries used by this project are submodules of this repository. Use following command when cloning:

```
git clone --recursive https://github.com/webosbrew/webos-homebrew-channel
```
All required development packages are distributed via npm. In order to install them in a local directory run:

npm install

#### **Technology stack**

Frontend is based on last development version of [enyo.](https://github.com/enyojs) (dated january 2017) While this definitely is not the cool and jazzy latest technology, it provides us with a sensible UI toolkit for TV-based application that seems to work pretty well with versions of webOS as old as 1.x. We are currently using enyo built-in enyo-dev packager. This requires us to write code that'll be run directly on target platforms (no babel/transpilation of newer ES dialects no arrow functions, no const, no promises, etc.). In the future we may migrate to some webpack-based solution around that.

Service is packaged using webpack & babel, thus, with enough shims and patches, we can write and use some modern ES features (like Promises, arrow functions, async functions, const, etc.) while targeting NodeJS 0.10 (used on earliest webOS versions)

## **Development TV setup**

#### **Configuring @webosose/ares-cli with Developer Mode App**

[This is partially based on: https://webostv.developer.lge.com/develop/app-test/using](https://webostv.developer.lge.com/develop/app-test/using-devmode-app/)devmode-app/

- Install Developer Mode app from Content Store
- Enable developer mode, enable keyserver
- Download TV's private key: http://TV\_IP:9991/webos\_rsa
- Configure the device using ares-setup-device (-a may need to be replaced with m if device named webos is already configured)
	- PASSPHRASE is the 6-character passphrase printed on screen in developer mode app

ares-setup-device -a webos -i "username=prisoner" -i "privatekey=/path/to/dow

#### **Configuring @webosose/ares-cli with rooted TV**

- Enable sshd in Homebrew Channel app
- Generate ssh key on developer machine (ssh-keygen)
- Copy the public key ( id\_rsa.pub ) to /home/root/.ssh/authorized\_keys on TV
- Configure the device using ares-setup-device (-a may need to be replaced with m if device named webos is already configured)

ares-setup-device -a webos -i "username=root" -i "privatekey=/path/to/id\_rsa"

**Note:** @webosose/ares-cli doesn't need to be installed globally - you can use a package installed locally after npm install in this repo by just prefixing above commands with local path, like so: node\_modules/.bin/ares-setup-device ...

### **Production build**

rm -rf dist && npm run build -- --production && npm run build-service -- --en

#### **Full application testing / deployment**

rm -rf dist && npm run build && npm run build-service && npm run package && n ssh root@10.0.0.2 -p 9922 /media/developer/apps/usr/palm/services/org.webosbr

#### $\mathscr{O}$  Service testing

```
npm run build-service && \
   cat dist/services/service.js | ssh root@10.0.0.2 -p 9922 sh -c 'cat > /me
ssh root@10.0.0.2 -p 9922 /usr/bin/run-js-service -k -n /media/developer/apps
```
# **Update start-devmode.sh script** cp /media/developer/apps/usr/palm/services/org.webosbrew.hbchannel.service/st **Release engineering** npm version minor git push origin main --tags**[Releases](https://github.com/webosbrew/webos-homebrew-channel/releases)** 6 **[Release v0.2.1](https://github.com/webosbrew/webos-homebrew-channel/releases/tag/v0.2.1)** (Latest) on May 16 [+ 5 releases](https://github.com/webosbrew/webos-homebrew-channel/releases) **[Contributors](https://github.com/webosbrew/webos-homebrew-channel/graphs/contributors)** 7 **BOODS Languages**  $\blacksquare$   $\blacksquare$   $\blacksquare$  $\bullet$ **[JavaScript](https://github.com/webosbrew/webos-homebrew-channel/search?l=javascript)** 63.7% ● [TypeScript](https://github.com/webosbrew/webos-homebrew-channel/search?l=typescript) 18.0% ● Shell [15.7%](https://github.com/webosbrew/webos-homebrew-channel/search?l=shell) ● [Python](https://github.com/webosbrew/webos-homebrew-channel/search?l=python) 1.3% ● C [0.9%](https://github.com/webosbrew/webos-homebrew-channel/search?l=c) ● CSS [0.3%](https://github.com/webosbrew/webos-homebrew-channel/search?l=css) **[Makefile](https://github.com/webosbrew/webos-homebrew-channel/search?l=makefile)** 0.1% ●